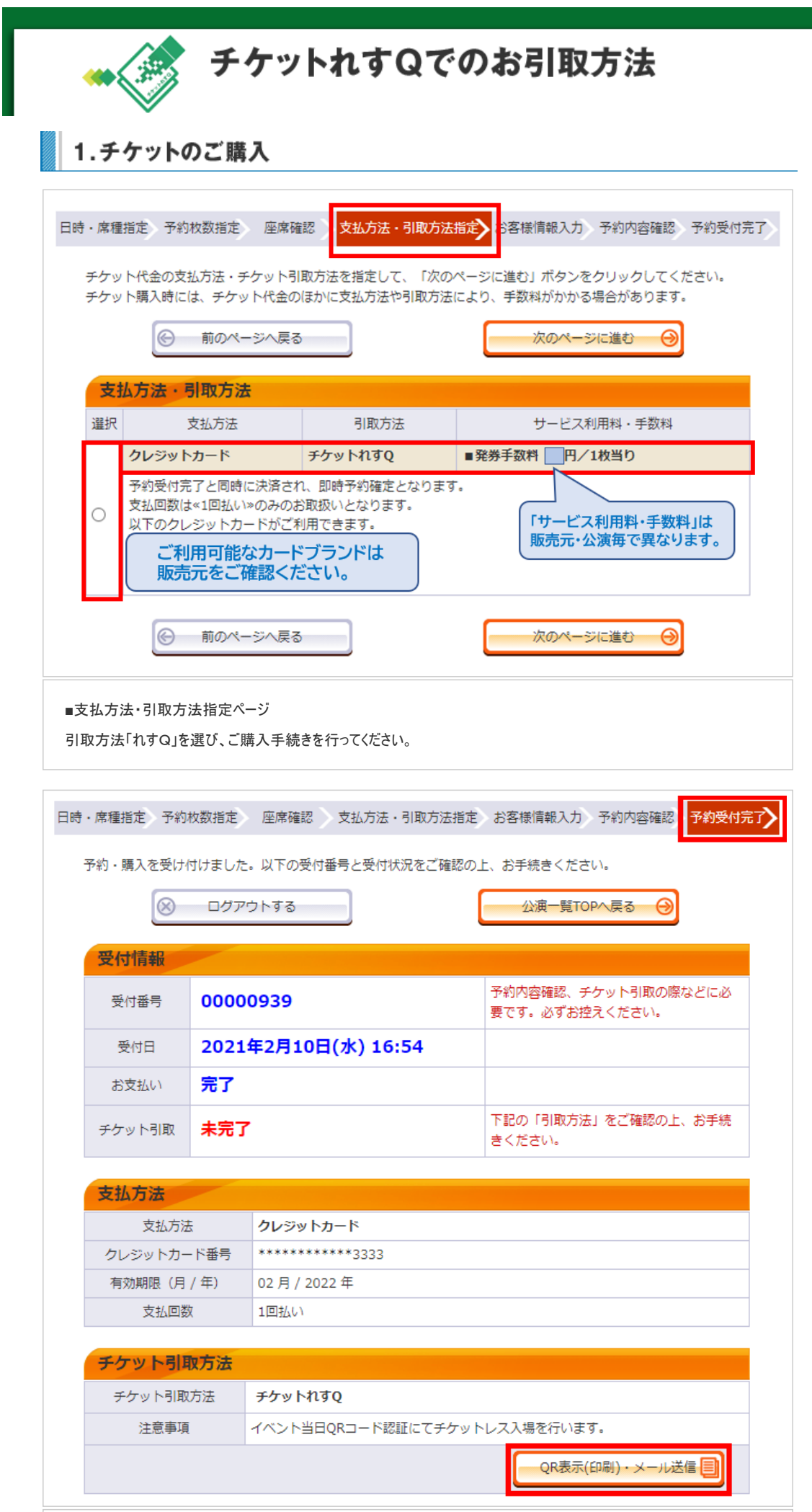

■予約受付完了ページ

「チケット引取方法」欄から、「QR表示(印刷)・メール送信」ボタンを押してください。

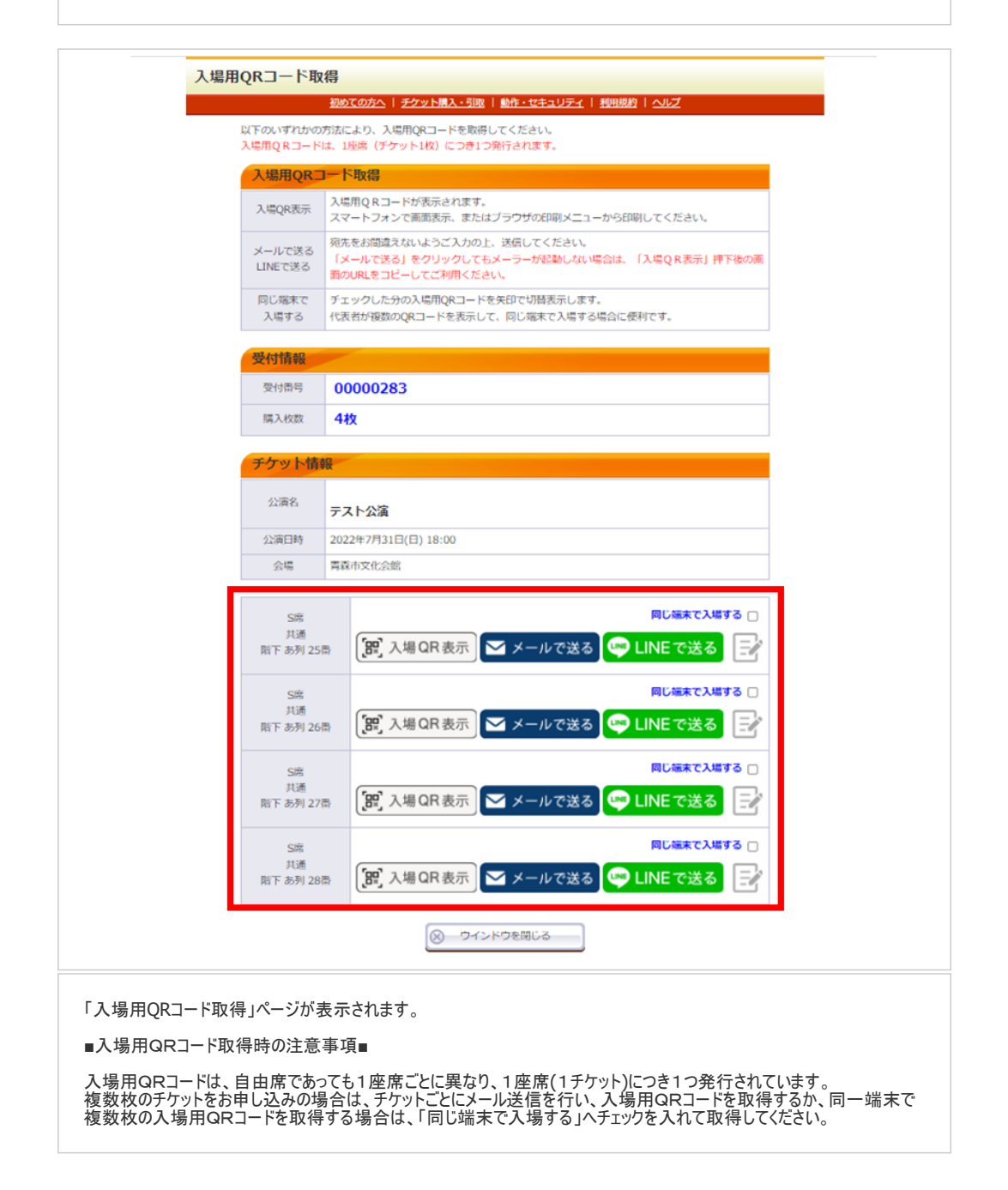

2. 会員マイページからのお手続き方法

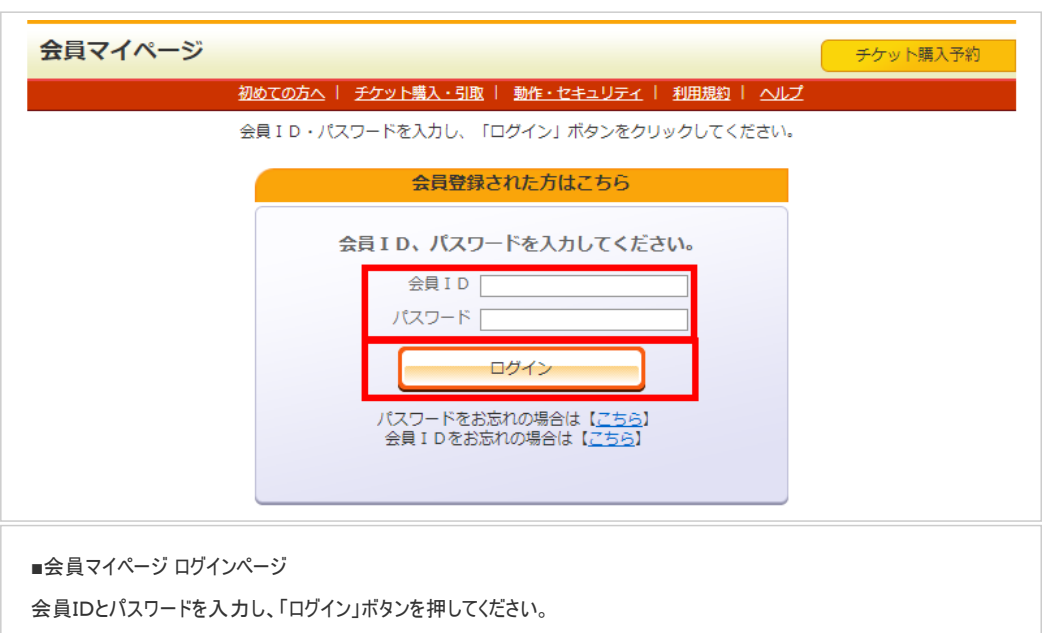

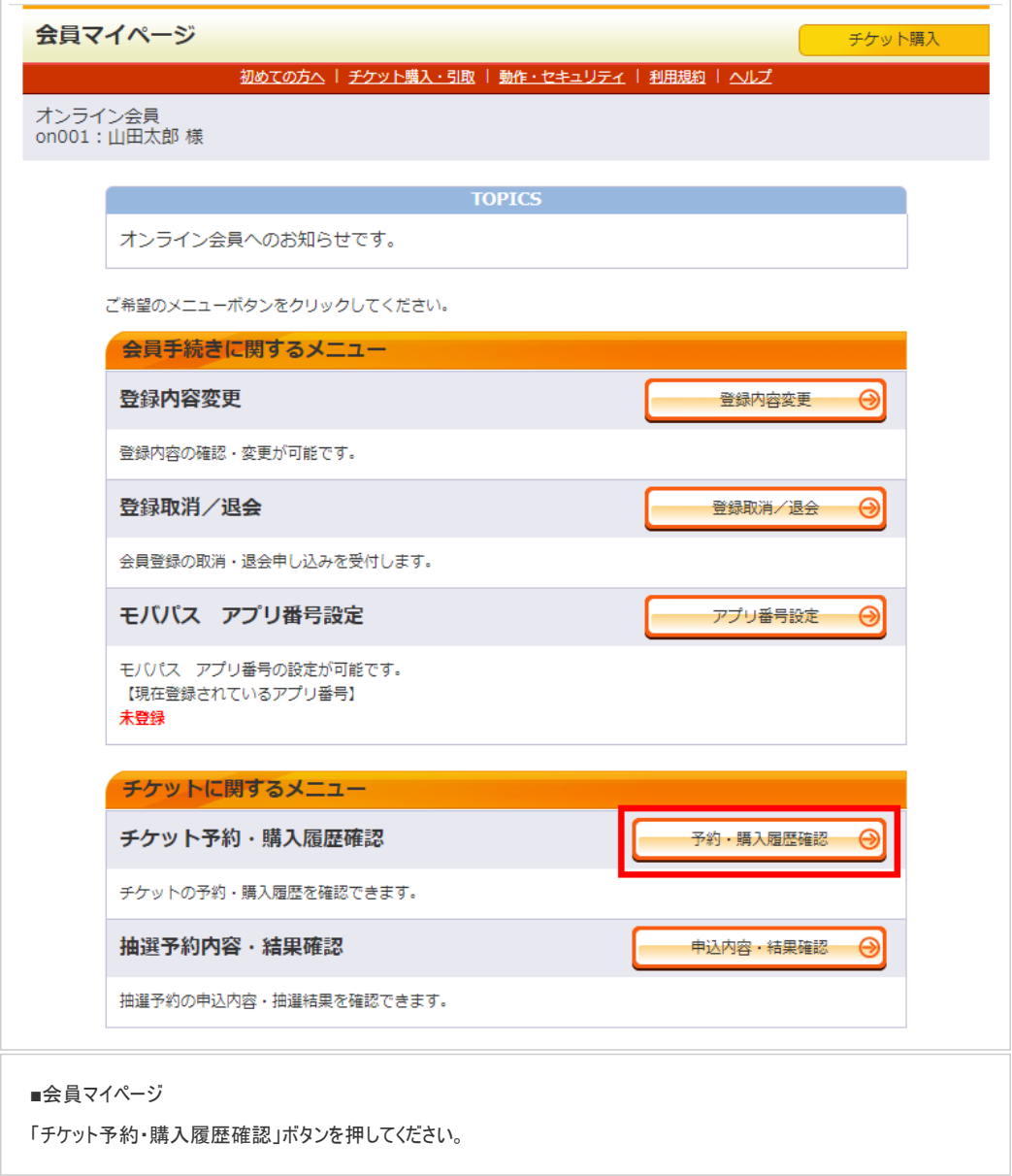

## 2022/11/26 9:15 またのは、インコンコンコンコンコンコンコンコンコンティングのアクットれすQでのチケットお引取り方法

## チケット予約・購入履歴の詳細を確認する場合は、「受付番号」をクリックしてください。

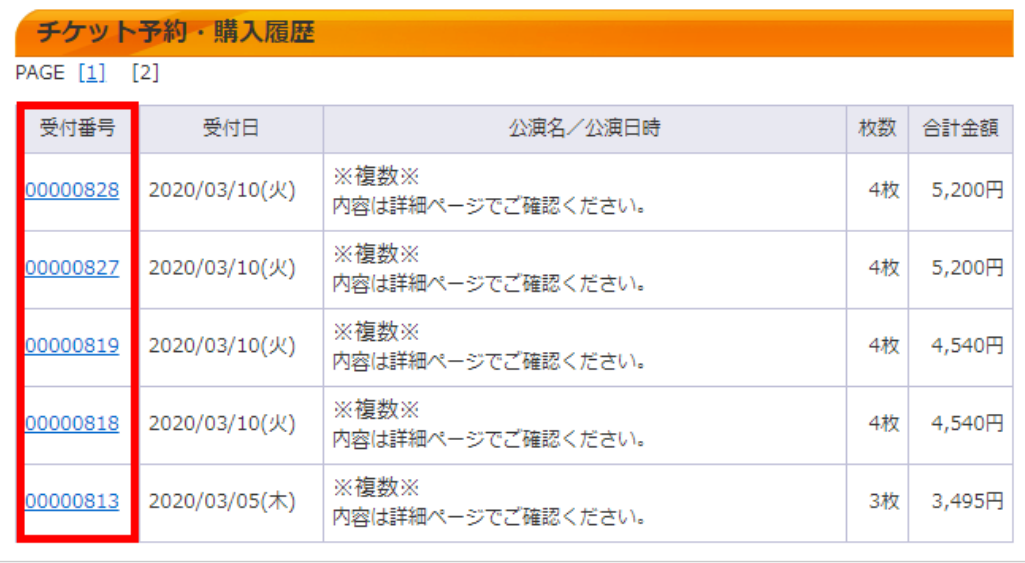

## ■チケット予約・購入履歴

一覧から、引き取りたいチケットの「受付番号」を押してください。

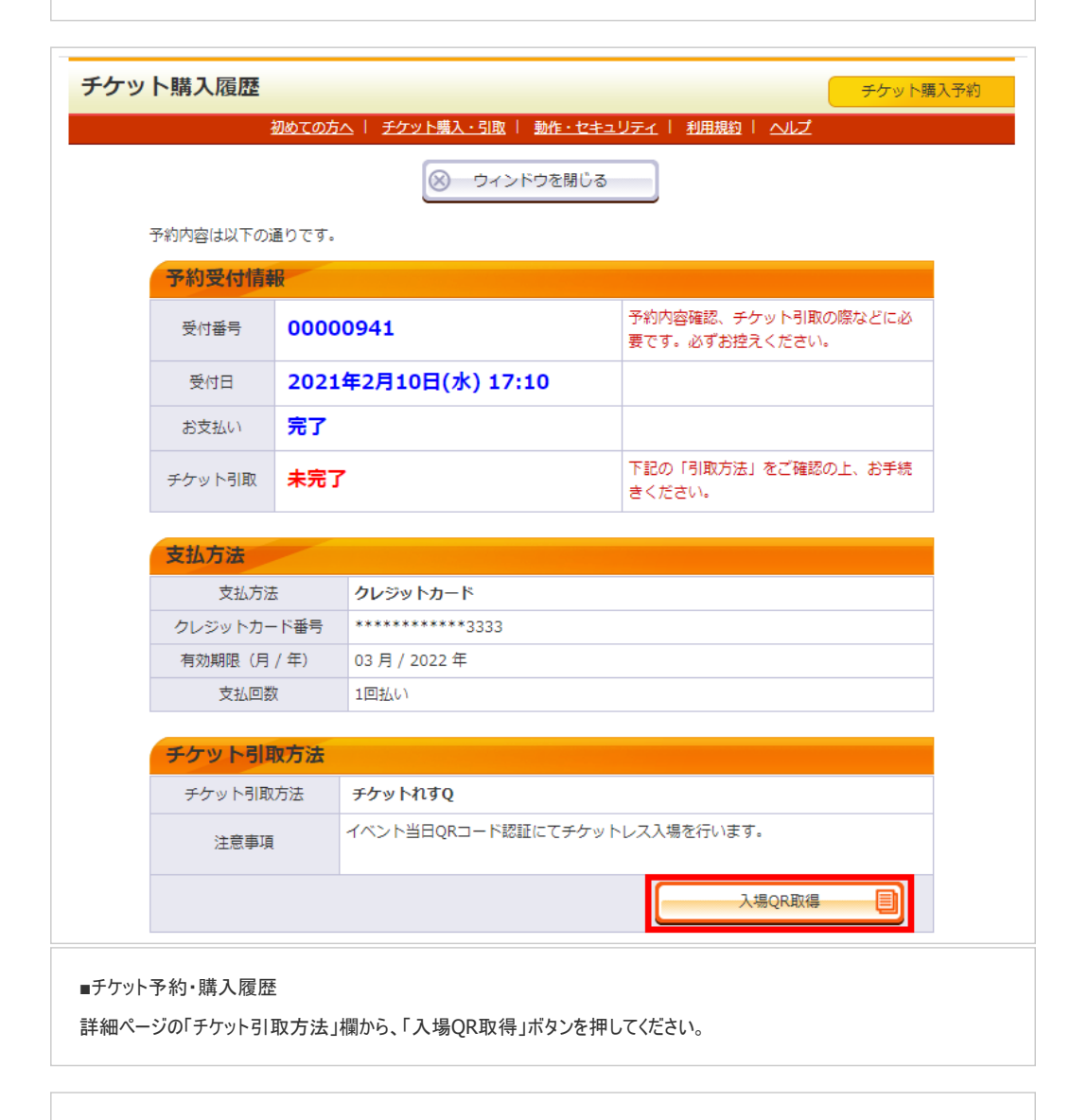

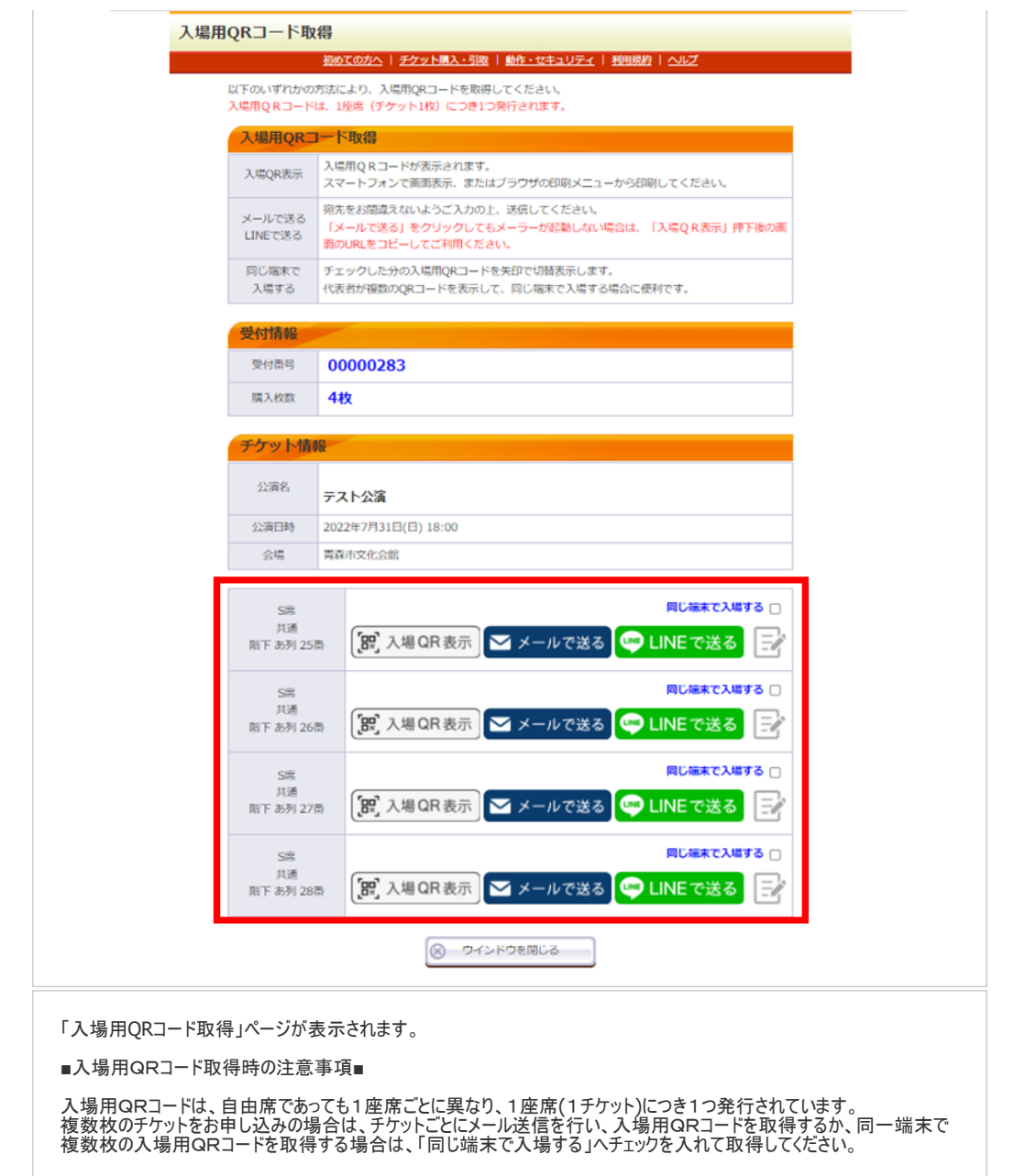

3.入場方法

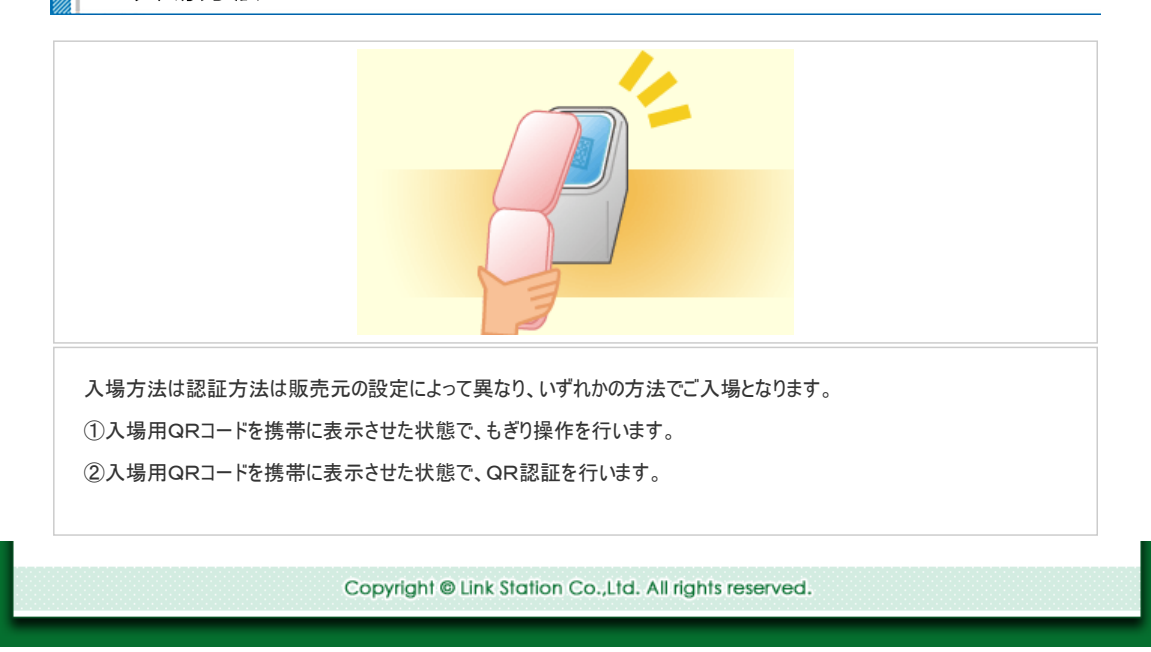